## **2.B CHE COS'È LA CARTELLA FAMILY?**

La cartella Family è disponibile per tutti i computer collegati allo stesso router usato dall'unità LaCie CloudBox. Dato che si tratta di una cartella ad accesso pubblico, qualsiasi computer di casa può utilizzarla per copiarvi o prelevarvi file.

La cartella Family dell'unità LaCie CloudBox include file di musica, foto e video gratuiti che si possono utilizzare. Questi file sono organizzati per cartella all'interno della cartella Family. LaCie raccomanda vivamente di organizzare i file in questo modo. Per esempio, copiare le foto nella cartella Photos, la musica nella cartella Music e così via.

Inoltre, è possibile creare cartelle proprie sia all'interno di Family sia in ciascuna delle sottocartelle (Photos, Videos, Music e così via). Un breve esempio è la propria raccolta crescente di fotografie digitali. Per un'organizzazione precisa, creare una struttura di cartelle che suddivida le immagini per mese dell'anno.

- **LaCie-CloudBox > Family > Photos > 2012 > 01\_Gennaio**
- **LaCie-CloudBox > Family > Photos > 2012 > 02 Febbraio** e così via

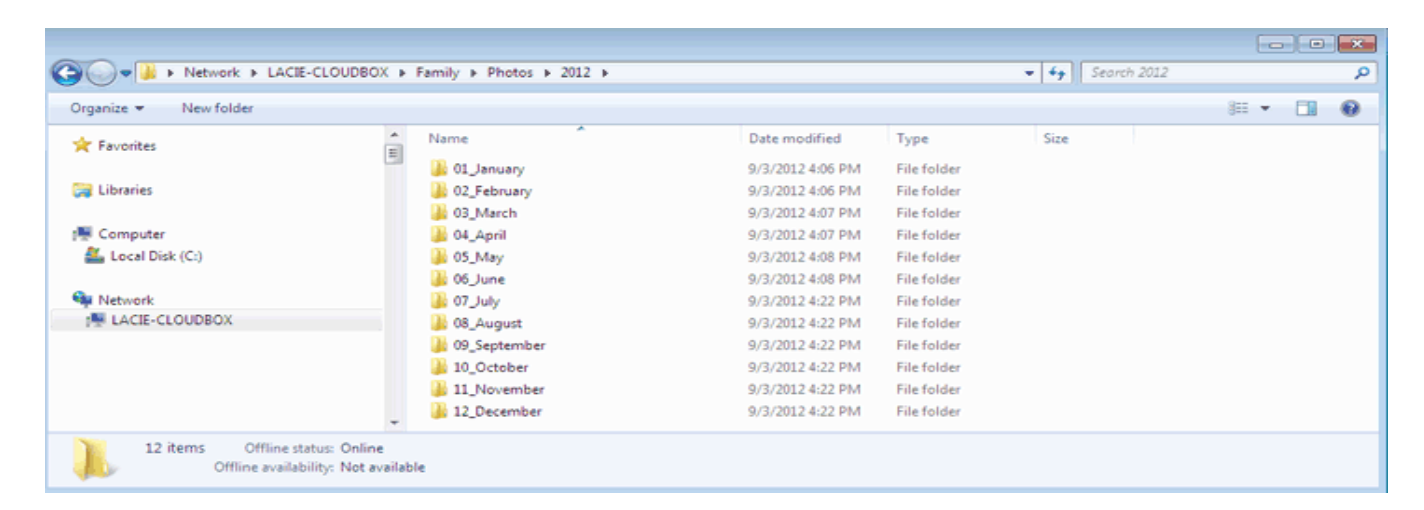

## CARTELLE AL LIVELLO PRINCIPALE

Non è possibile creare cartelle al livello principale dell'unità LaCie CloudBox accanto alla cartella Family. È necessario aprire la cartella Family o una delle sue sottocartelle per creare nuove cartelle e copiare i file. È possibile creare cartelle personali per ogni familiare. Vedere [UTENTI: Aggiunta di utenti e accesso privato](http://manuals.lacie.com/it/manuals/cb/04_tutorials/disc-tut03).